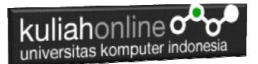

## **BAB 6**

# **MEMBUAT TAUTAN - HYPERLINK**

Taryana Suryana M.Kom Teknik Informatika 2023/2024

[taryanarx@email.unikom.ac.id](mailto:taryanarx@email.unikom.ac.id) [taryanarx@gmail.com](mailto:taryanarx@gmail.com) HP.081221480577 - 087832908499

#### 6.1. Membuat Link

Agar antar halaman dalam suatu web site dapat saling dihubungkan; kita dapat menambahkan suatu penghubung/link dihalaman tertentu dengan menggunakan perintah **<a href="…">…. </a>.**

Atribut terpenting dari elemen <a> adalah atribut href, yang menunjukkan tujuan tautan.

Teks tautan adalah bagian yang akan terlihat oleh pembaca. Mengklik teks tautan, akan mengirim pembaca ke alamat URL yang ditentukan.

*Catatan: Link/Tautan tidak harus berupa teks. Tautan dapat berupa gambar atau elemen HTML lainnya!*

Contoh:Membuat Link ke halaman Internet <a href="https://www.w3schools.com/">Visit W3Schools.com!</a>

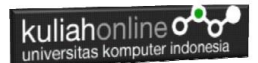

#### 6.2.Link HTML - Atribut Target

Secara default, halaman tertaut akan ditampilkan di jendela browser saat ini. Untuk mengubahnya, Anda harus menentukan target lain untuk tautan tersebut.

Atribut target menentukan tempat untuk membuka dokumen tertaut.

Atribut target dapat memiliki salah satu dari nilai berikut:

- \_self Membuka dokumen di jendela/tab yang sama dengan yang diklik
- \_blank Membuka dokumen di jendela atau tab baru
- \_parent Membuka dokumen dalam bingkai induk
- \_top Membuka dokumen di seluruh badan layar/jendela

#### 6.3.URL Absolut vs. URL Relatif

Untuk Memebuat Link ada 2 Jenis Link, yaitu URL Absolut dan URL Relatif

- Menggunakan URL absolut (alamat web lengkap) di atribut href.
- Menggunakan URL Relatif, tautan ke halaman dalam situs web yang sama

#### **<h2>Absolute URLs</h2>**

```
<p><a href="https://www.w3.org/">W3C</a></p>
<p><a href="https://www.google.com/">Google</a></p>
```
#### **<h2>Relative URLs</h2>**

```
<p><a href="html_images.asp">HTML Images</a></p>
<p><a href="/css/default.asp">CSS Tutorial</a></p>
```
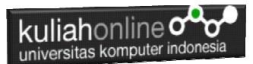

#### 6.4.Membuat Link dengan Gambar

Untuk membuat hyperlink dengan menggunakan gambar (image) dapat dilakukan dengan cara sebagai berikut:

- 1. Pastikan gambar tersebut berada pada folder yang sama atau relative dengan dokumen html anda
- 2. Nama dan ektensi file harus diketahui, misalkan jika nama gambar tersebut adalah **google.jpg**, maka :

Untuk menggunakan gambar sebagai tautan, cukup letakkan tag <img> di dalam tag <a>:

```
\langle a \rangle href="link2.html">
<img src="images/smiley.gif" alt="Belajar HTML" 
style="width:42px;height:42px;">
</a>
<a href="https://www.google.com"> 
<img src="google.jpg" border="0" width="200" height="100">
</a>
```
#### 6.5.Membuat Link ke Alamat Email

Untuk membuat link ke alamat email Gunakan *mailto*: di dalam atribut href. Link akan membuka program email pengguna (agar mereka dapat mengirim email baru):

<a href="mailto:taryanarx@gmail.com">Send email</a>

#### 6.6.Tombol sebagai Link

Untuk menggunakan tombol HTML sebagai link/tautan, Anda harus menambahkan beberapa kode JavaScript.

JavaScript memungkinkan Anda untuk menentukan apa yang terjadi pada peristiwa tertentu, seperti mengklik tombol:

<button onclick="document.location='link2.html'">HTML Link2</button>

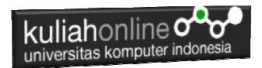

### 6.7.Link Title/Judul Tautan

Atribut Title menentukan informasi tambahan tentang suatu elemen. Informasi ini paling sering ditampilkan sebagai teks tooltip ketika mouse bergerak di atas elemen.

<a href="https://www.w3schools.com/html/" title="Go to W3Schools HTML section">Visit our HTML Tutorial</a>

#### 6.8.Anchor

Untuk membuat link dalam halaman itu sendiri dapat digunakan *hyperlink* dengan *anchor,* Anda dapat menggunakan Tag <a name="tujuan"></a> untuk memulai membuat *anchor.*

Misalnya pada bagian bawah kita beri perintah sebagai berikut:

<a href="#top">**Jangkar untuk kembali ke atas**</a>; maka bagian dimana kita ingin tuju dengan link tersebut harus diberi perintah pasangannya, yaitu <a name="top">Anchor</a>. Pada perintah awal jangan lupa diberi tanda pagar (#) untuk mendahului nama lokasi yang akan dituju.

#### Contoh Program

Berikut adalah Contoh Untuk menghubungkan antara satu halaman dengan halaman lainnya didalam html.

#### **Namafile:satu.html**

```
<!DOCTYPE html>
<html><head>
<title>Halaman Satu</title>
</head>
<hody><h1>Membuat Link Antar Halaman</h1>
```
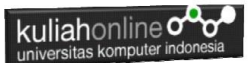

<p>Tulisan ini berada di halaman satu, dan akan link ke  $\langle$ /p> <a href="dua.html">Halaman Dua </a> Sedangkan gambar <a href="tiga.html"> <img src="images/smiley.gif" style="width:42px;height:42px;"></a> Akan Link ke Halaman Tiga </body> </html>

Buat file kedua dengan nama **dua.html** seperti berikut: **NamaFile:dua.html**

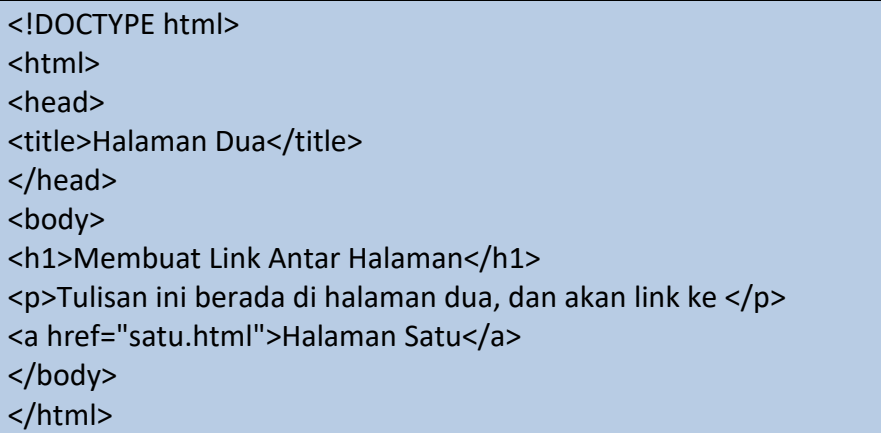

Buat file ketiga dengan nama **tiga.html** seperti berikut: **NamaFile:tiga.html**

```
<!DOCTYPE html>
<html><head>
<title>Halaman Tiga</title>
</head>
<body>
<h1>Membuat Link Antar Halaman</h1>
```
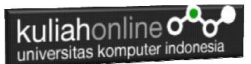

```
<p>Tulisan ini berada di halaman Tiga, dan akan link ke 
\langle p \rangle<a href="satu.html">Halaman Satu</a>
</body>
\langle/html>
```
## Kemudian Jalankan File: satu.html

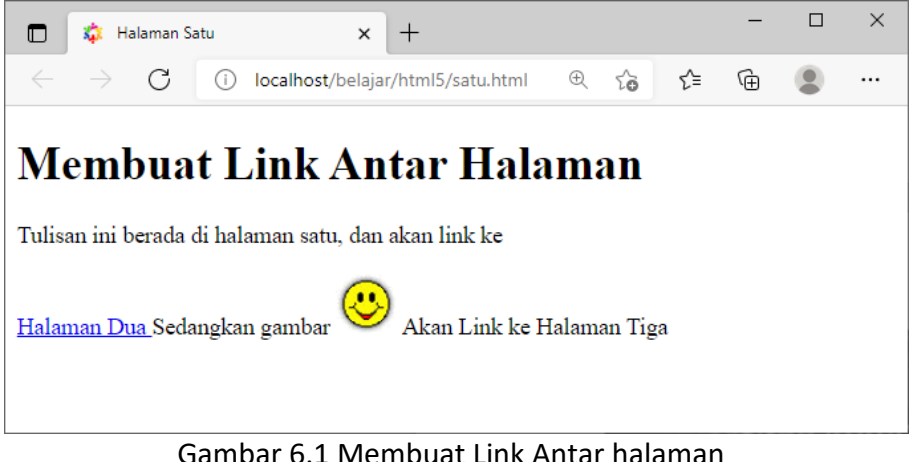

Click pada Tulisan: *ke Halaman Dua* selanjutnya akan ditampilkan halaman 2 seperti berikut:

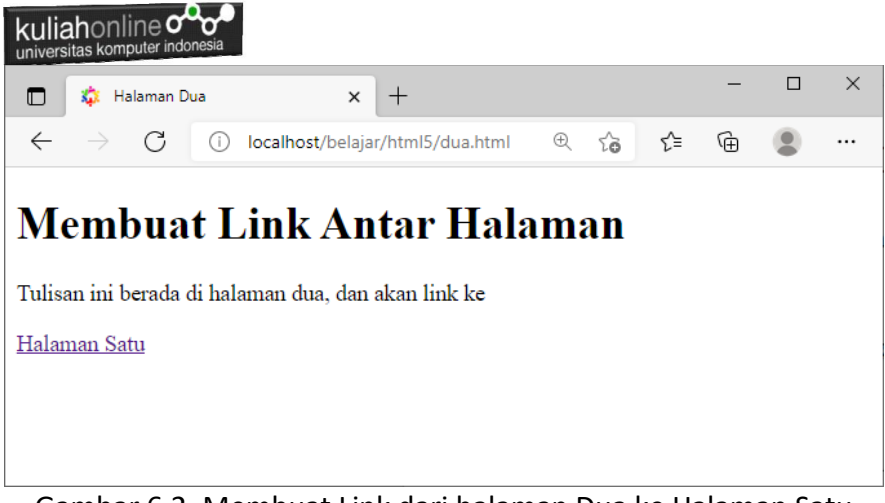

Gambar 6.2. Membuat Link dari halaman Dua ke Halaman Satu Jika tulisan *ke Halaman Satu,* di click, maka akan kembali ke halaman1

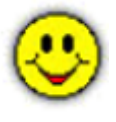

Pada halaman satu, click icon untuk masuk ke Halaman Tiga

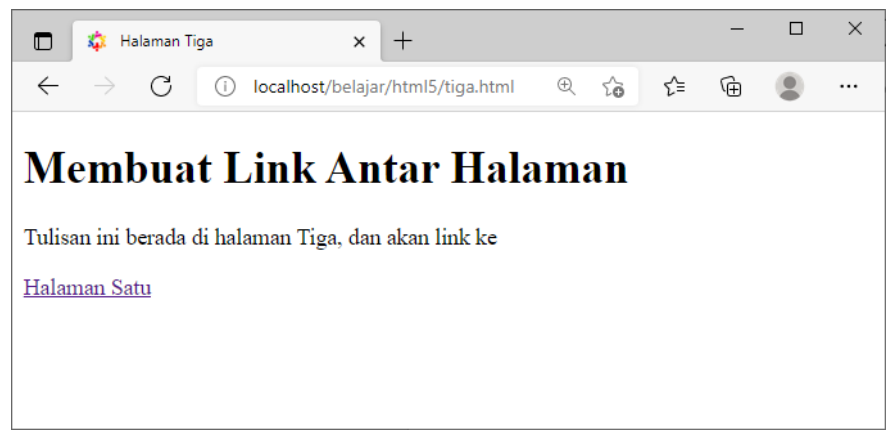

Gambar 6.3. Menampilkan Link dari halaman Satu ke Halaman Tiga

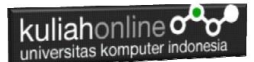

Berikut adalah contoh beberapa penulisan link yang lain,

#### **Namafile:empat.html**

```
<h+ml><head>
<title>Contoh Membuat Hyperlink</title>
</head>
<h2><p>Berikut ini Adalah Contoh Penulisan Hyperlink 
kehalaman website</p>
\langlehr>
<a href="https://www.youtube.com/">Link ini</a> akan 
membawa anda ke youtube 
<p>Jika Anda Menghendaki agar Link dibuka pada jendela 
browser yang baru:
<a href="http://www.unikom.ac.id/" 
target="_blank">Website Unikom</a></p>
<p>Agar hyperlink tidak bergaris bawah:
<a 
href="http://kuliahonline.unikom.ac.id/"target="_blank"
style="text-decoration: none">Kuliah Online</a></p>
\langle/html>
```
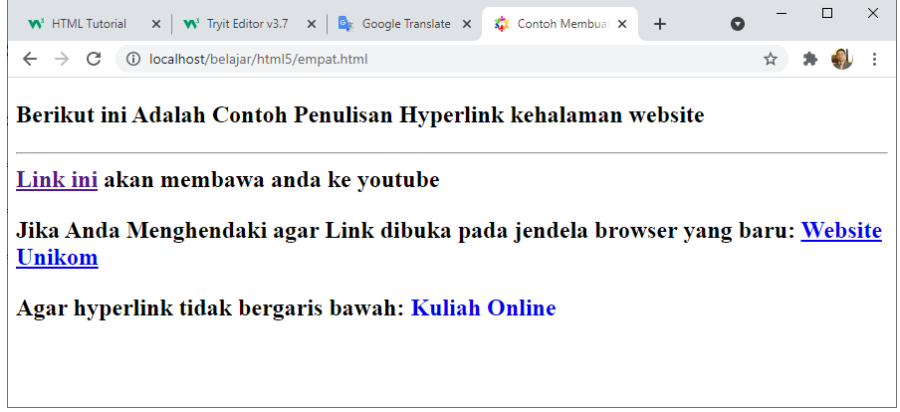

Gambar 6.4. Link ke Website

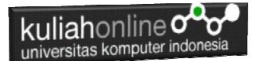

#### Contoh Program Menggunakan **Anchor**

#### Di bawah ini akan diberikan contoh penggunaan anchor. Namafile:**anchor.html**

```
<!DOCTYPE html>
<h+ml><title>Anchor</title>
<body>
<h1 align="center"><a name="atas">Anchor</a></h1>
<p>Search engine adalah suatu mesin pencari yang berguna 
untuk mencari informasi berdasarkan keyword tertentu
Secara umum suatu search engine bekerja dengan cara 
mengirimkan spider untuk mencari dokumen-dokumen sebanyak 
mungkin. Program lain sejenis spider disebut juga sebagai 
indexer. </p>
<h1 align="center"><a name="indeks">Indexer</a></h1>
<p>Indexer bekerja dengan cara membaca dokumen-dokumen yang 
ditemukan kemudian membuat index didasarkan pada kata-kata 
(kunci) yang ada disetiap dokumen tersebut. Masing-masing 
search engine menggunakan proprietary algorithm untuk 
menciptakan indeks-indeks tersebut yang ditampilkan dalam 
bentuk hasil pencarian. 
\langle/p>
<h1 align="center"><a name="internet">Sejarah 
Internet</a></h1>
<p>Sejarah Internet menunjukkan pertama kali alat pencari 
dibuat pada tahun 1980 yang disebut sebagai "Archie". Fungsi 
alat pencari ini untuk download file-file di server-server 
anonymous FTP dan menciptakan data base yang dapat dicari. 
Pada tahun 1981 Gopher dibuat dan berfungsi untuk melakukan 
index dokumen-dokumen teks sederhana. Sedang search engine 
dalam World Wide Web pertama kali dikembangkan oleh Matthew 
Gray pada tahun 1993 yang disebut sebagai "Wandex"
\langle p \rangle< p ><center>
<a href="#atas">Awal</a> | 
<a href="#indeks">Indeks</a> | 
<a href="#internet">Internet</a>
</center>
</body>
</html>
```
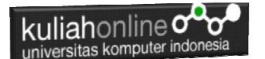

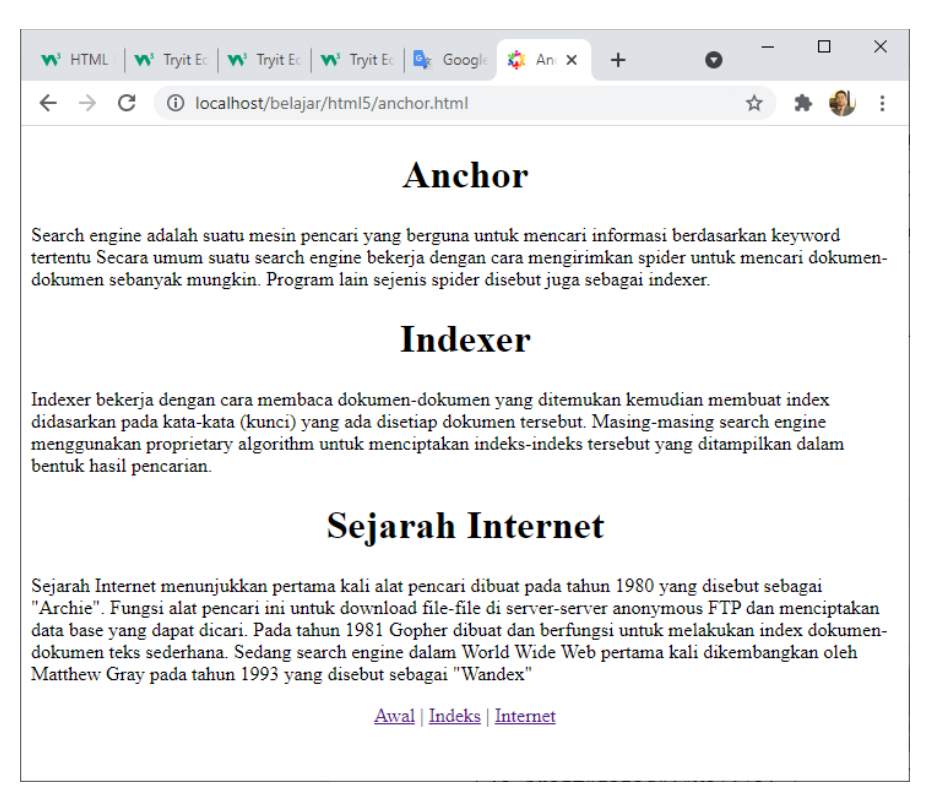

Gambar 6.5. Link dengan Anchor

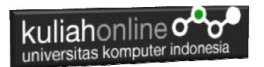

# TUGAS 6.

Tugas 6.1

Berikut ditampilkan Struktur Menu Link html yang ingin di buat, dengan sebuah Menu Utama dan 3 buah Link, setiap link yang di click akan terhubung ke file link yang dituju, misalnya

- 1. Link1 akan terhubung ke file link1.html,
- 2. Link2 akan terhubung ke file link2.html
- 3. Link3 akan terhubung ke file link3.html

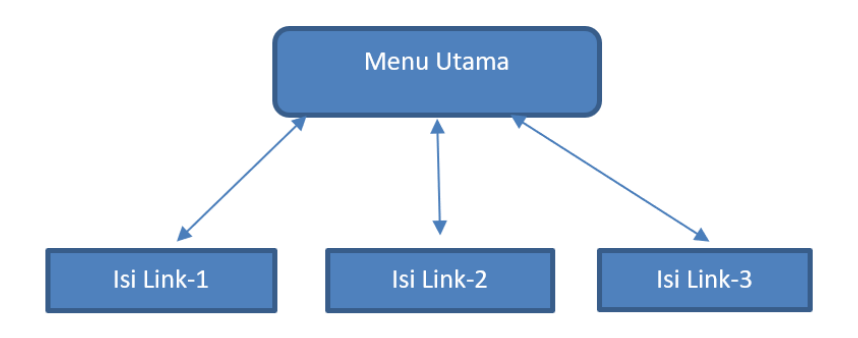

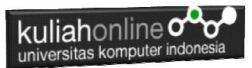

#### **Tugas 6.2**

Berikut ditampilkan Struktur Menu Website yang ingin di buat, dengan sebuah Menu Utama dan 3 buah Link, setiap link yang di click akan terhubung ke file link yang dituju, misalnya

- 1. Profile akan terhubung ke file profile.html, dari Halaman profile.html harus bisa terhubung ke halaman hoby.html, begitu juga sebaliknya
- 2. Hoby akan terhubung ke file hoby.html, dari halaman hoby.html harus bisa terhubung ke halaman teman.html, begitu juga sebaliknya
- 3. Teman akan terhubung ke file teman.html dan terhubung ke halaman hoby.html

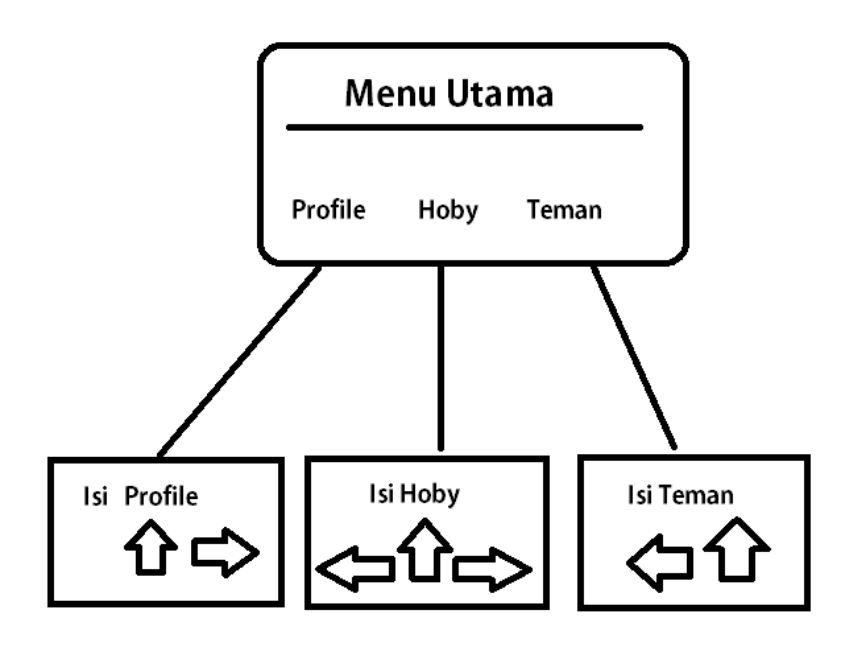

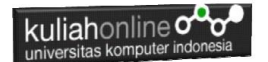

#### DAFTAR PUSTAKA

- 1. Suryana, Taryana (2023) *[Materi 5. Form Dengan Html Dan Html5](http://repository.unikom.ac.id/70459/)  [Teknik Informatika Unikom 2023-2024.](http://repository.unikom.ac.id/70459/)* [Teaching Resource]
- 2. Suryana, Taryana (2023) *[Materi 4. Membuat Tabel Dengan](http://repository.unikom.ac.id/70457/)  [Html.](http://repository.unikom.ac.id/70457/)* [Teaching Resource]
- 3. Suryana, Taryana (2023) *[Materi 3. Membuat List Berurutan Dan List](http://repository.unikom.ac.id/70456/)  [Tidak Berurutan.](http://repository.unikom.ac.id/70456/)* [Teaching Resource]
- 4. Suryana, Taryana (2023) *[Materi 2 Memformat Dokumen](http://repository.unikom.ac.id/70455/)  [Html.](http://repository.unikom.ac.id/70455/)* [Teaching Resource]
- 5. Suryana, Taryana (2023) *[Materi 1. Pengenalan Pemrograman Web,](http://repository.unikom.ac.id/70452/)  [Browser Dan Text Edit.](http://repository.unikom.ac.id/70452/)* [Teaching Resource]
- 6. Suryana, Taryana (2023) *[Materi 1. Pengenalan E-commerce Dan](http://repository.unikom.ac.id/70450/)  [Persiapan Software Pendukungnya.](http://repository.unikom.ac.id/70450/)* [Teaching Resource]
- 7. Suryana, Taryana (2023) *[Materi 11 Input Dan Label.](https://repository.unikom.ac.id/69632/)* [Teaching Resource]
- 8. Suryana, Taryana (2023) *[Materi 10. Display Layout Dan](https://repository.unikom.ac.id/69630/)  [Button.](https://repository.unikom.ac.id/69630/)* [Teaching Resource]
- 9. Suryana, Taryana (2023) *[Materi 11. Input Dan Label Dalam W3](https://repository.unikom.ac.id/69624/)  [Framework.](https://repository.unikom.ac.id/69624/)* [Teaching Resource]
- *10.* Suryana, Taryana (2022) [Materi 9. Framework Css](https://repository.unikom.ac.id/69591/1/Bab%209%20W3.CSS%20Framework.pdf)*.* [Teaching Resource]
- *11.* Suryana, Taryana (2022) [W3 Css Framework.](https://repository.unikom.ac.id/69617/1/w3.css) [Teaching Resource]
- *12.* Suryana, Taryana (2022) *[Materi 8 Pengenalan Css.](https://repository.unikom.ac.id/69546/)* [Teaching Resource]
- *13.* Suryana, Taryana (2022) [Frame Dalam Html](https://repository.unikom.ac.id/69416/1/Membuat%20Halaman%20Web%20dengan%20Frame%20dalam%20HTML.pdf)*.* [Teaching Resource]
- *14.* Suryana, Taryana (2022) *[Materi 6 Membuat Tautan Atau Link Dalam](https://repository.unikom.ac.id/69402/)  [Html.](https://repository.unikom.ac.id/69402/)* [Teaching Resource]
- *15.* Suryana, Taryana (2022) [Materi 5 Form Dengan Html Dan](https://repository.unikom.ac.id/69387/1/Membuat%20form%20dengan%20html%20dan%20html5.pdf)  Html<sub>5</sub>. [Teaching Resource]
- *16.* Suryana, Taryana (2022) *[Materi 4. Membuat Tabel Dalam](https://repository.unikom.ac.id/69378/)  [Html.](https://repository.unikom.ac.id/69378/)* [Teaching Resource]
- *17.* Suryana, Taryana (2022) [Materi 3 Membuat List / Daftar](https://repository.unikom.ac.id/69356/1/Membuat%20List%20Atau%20Daftar%20Dengan%20HTML.pdf)*.* [Teaching Resource]
- *18.* Suryana, Taryana (2022) [Materi 2 Memformat Dokumen](https://repository.unikom.ac.id/69345/1/Memformat%20Dokumen%20HTML.pdf)  [Html](https://repository.unikom.ac.id/69345/1/Memformat%20Dokumen%20HTML.pdf)*.* [Teaching Resource]
- *19.* Suryana, Taryana (2022) *[Materi 1 Pengenalan Html.](https://repository.unikom.ac.id/69337/)* [Teaching Resource]
- *20.* Suryana, Taryana (2021) *[Bab 1. Pengenalan Html.](https://repository.unikom.ac.id/68227/)* [Teaching Resource]
- *21.* Suryana, Taryana (2021) *[Pelatihan Pembuatan Website Dengan](https://repository.unikom.ac.id/id/eprint/68497/)  [Menggunakan Html Dan Dreamweaver.](https://repository.unikom.ac.id/id/eprint/68497/)* [Teaching Resource]
- *22.* [https://www.w3schools.com/html,](https://www.w3schools.com/html) September, 2021

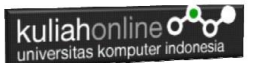

- *23.* Suryana, Taryana (2021) *[Materi 1. Pengenalan Html Web Browser](https://repository.unikom.ac.id/68769/)  [Dan Text Editor.](https://repository.unikom.ac.id/68769/)* [Teaching Resource]
- *24.* Suryana, Taryana (2021) *[Pengenalan Komputer Aplikasi It 1 Dan](https://repository.unikom.ac.id/68776/)  [Pemrograman Web.](https://repository.unikom.ac.id/68776/)* [Teaching Resource]
- *25.* Suryana, Taryana; Koesheryatin (2014),*[Aplikasi Internet Menggunakan](https://books.google.co.id/books?id=Mt1MDwAAQBAJ&printsec=copyright&redir_esc=y#v=onepage&q&f=false)  [HTML, CSS & Java Script,](https://books.google.co.id/books?id=Mt1MDwAAQBAJ&printsec=copyright&redir_esc=y#v=onepage&q&f=false) Elexmedia Komputindo, Jakarta*
- *26.* Suryana, Taryana (2010) *[Membuat Web Pribadi dan Bisnis dengan](https://repository.unikom.ac.id/id/eprint/4934)  [HTML.](https://repository.unikom.ac.id/id/eprint/4934), Gava Media, Jogyakarta*
- *27.* Suryana, Taryana; Koesheryatin (2014),*[Aplikasi Internet Menggunakan](https://books.google.co.id/books?id=Mt1MDwAAQBAJ&printsec=copyright&redir_esc=y#v=onepage&q&f=false)  [HTML, CSS & Java Script,](https://books.google.co.id/books?id=Mt1MDwAAQBAJ&printsec=copyright&redir_esc=y#v=onepage&q&f=false) Elexmedia Komputindo, Jakarta*
- *28.* Suryana, Taryana (2021) *[Bab 1. Pengenalan Html.](https://repository.unikom.ac.id/68227/)* [Teaching Resource]
- *29.* Suryana, Taryana (2021) *[Pelatihan Pembuatan Website Dengan](https://repository.unikom.ac.id/id/eprint/68497/)  [Menggunakan Html Dan Dreamweaver.](https://repository.unikom.ac.id/id/eprint/68497/)* [Teaching Resource]
- *30.* Suryana, Taryana (2010) *[Membuat Web Pribadi dan Bisnis dengan](https://repository.unikom.ac.id/id/eprint/4934)  [HTML.](https://repository.unikom.ac.id/id/eprint/4934), Gava Media, Jogyakarta*
- *31.* [https://www.w3schools.com/html,](https://www.w3schools.com/html) September, 2021
- *32.* Suryana, Taryana (2021) *[Materi 1. Pengenalan Html Web Browser](https://repository.unikom.ac.id/68769/)  [Dan Text Editor.](https://repository.unikom.ac.id/68769/)* [Teaching Resource]
- *33.* Suryana, Taryana (2021) *[Pengenalan Komputer Aplikasi It 1 Dan](https://repository.unikom.ac.id/68776/)  [Pemrograman Web.](https://repository.unikom.ac.id/68776/)* [Teaching Resource]
- *34.* Suryana, Taryana (2021) *[Memformat Dokumen Html.](https://repository.unikom.ac.id/68797/)* [Teaching Resource]
- *35.* Suryana, Taryana (2021) *[Membuat List Atau Daftar Dengan Html](https://repository.unikom.ac.id/68812/)  [Materi Jurusan Perancangan Wilayah Dan Kota.](https://repository.unikom.ac.id/68812/)* [Teaching Resource]
- *36.* Suryana, Taryana (2021) *[Membuat List Atau Daftar Dengan Html](https://repository.unikom.ac.id/68811/)  [Untuk Jurusan Teknik Sipil.](https://repository.unikom.ac.id/68811/)* [Teaching Resource]
- *37.* Suryana, Taryana (2021) *[Membuat List Atau Daftar Dengan](https://repository.unikom.ac.id/68810/)  [Html.](https://repository.unikom.ac.id/68810/)* [Teaching Resource]
- 38. Suryana, Taryana (2021) *[Membuat Tabel Dengan Html Kelas If-wa1](https://repository.unikom.ac.id/68827/) [ul2-2021.](https://repository.unikom.ac.id/68827/)* [Teaching Resource]
- 39. Suryana, Taryana (2021) *[Membuat Tabel Dengan Html Kelas Ts-](https://repository.unikom.ac.id/68826/)[2021-1.](https://repository.unikom.ac.id/68826/)* [Teaching Resource]
- 40. Suryana, Taryana (2021) *[Membuat Tabel Dengan Html Kelas Pwk-](https://repository.unikom.ac.id/68825/)[2021-1.](https://repository.unikom.ac.id/68825/)* [Teaching Resource]
- 41. Suryana, Taryana (2021) *[Input Dan Output Data Barang Dan Data](https://repository.unikom.ac.id/68824/)  [Member.](https://repository.unikom.ac.id/68824/)* [Teaching Resource]
- 42. Suryana, Taryana (2021) *[Membuat Aplikasi Pencatatan Perkawinan](https://repository.unikom.ac.id/68823/)  [Disdukcapil.](https://repository.unikom.ac.id/68823/)* [Teaching Resource]
- 43. Suryana, Taryana (2021) *[Membuat Tabel Dengan Html Kelas If3-](https://repository.unikom.ac.id/68822/) [2021-1.](https://repository.unikom.ac.id/68822/)* [Teaching Resource]
- 44. Suryana, Taryana (2021) *[Membuat Tabel Dengan Html Kelas If-2-](https://repository.unikom.ac.id/68821/) [2021-1.](https://repository.unikom.ac.id/68821/)* [Teaching Resource]
- 45. Suryana, Taryana (2021) *[Membuat Tabel Dengan Html Kelas If-](https://repository.unikom.ac.id/68820/)[12021-1.](https://repository.unikom.ac.id/68820/)* [Teaching Resource]

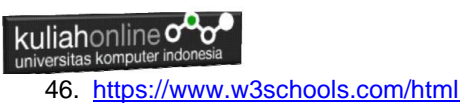